# **Job to Person Relationship - Create PO03 PO03**

# **Change History**

Update the following table as necessary when this document is changed:

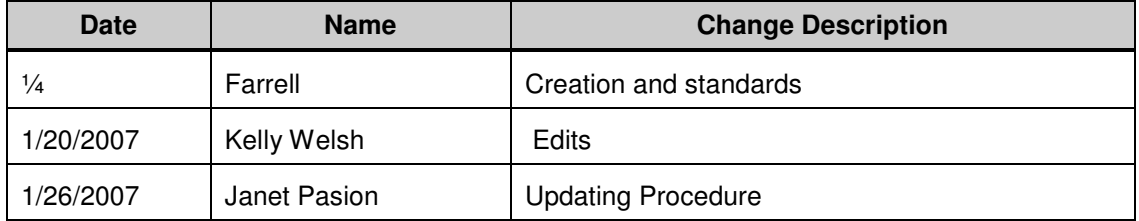

State of Washington HRMS

#### **Purpose**

Use this procedure to create a job to person relationship that overrides the position to job relationship.

### **Trigger**

Perform this procedure for exception hires – under-fill, or in-training.

#### **Prerequisites**

- The person exists.
- The job exists.

#### **Menu Path**

• Human Resources  $\rightarrow$  Organizational Management  $\rightarrow$  Expert Mode  $\rightarrow$  Job

#### **Transaction Code**

# **PO03**

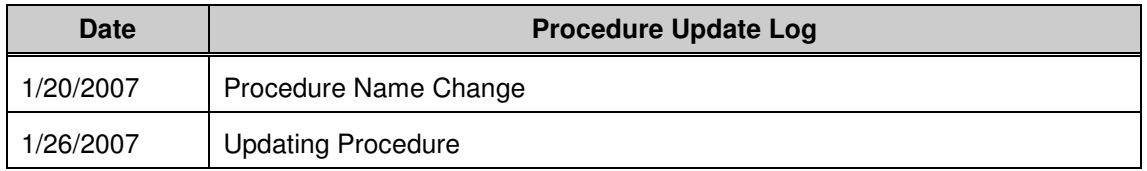

# **Helpful Hints**

- The Organizational Management Processor will use this procedure when he/she has been informed from the Personnel Administration Processor that an employee has been hired in as in-training or as an under-fill.
- The system may display three types of messages at various points in the process. The messages you see may differ from those shown on screen shots in this procedure. The types of messages and responses are shown below:

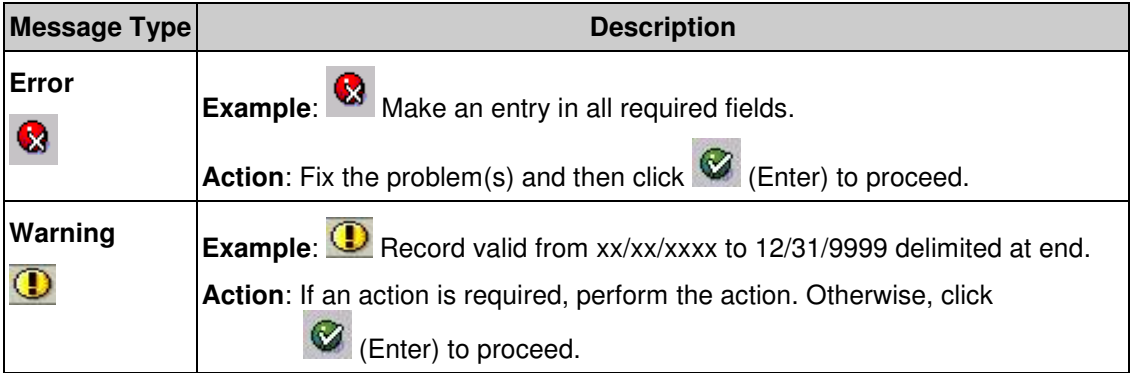

#### **Title:** Job to Person Relationship - Create **Processes :**Plan the Organization **Sub-Processes :**Plan the Org: Job Formation

HRMS Training Documents

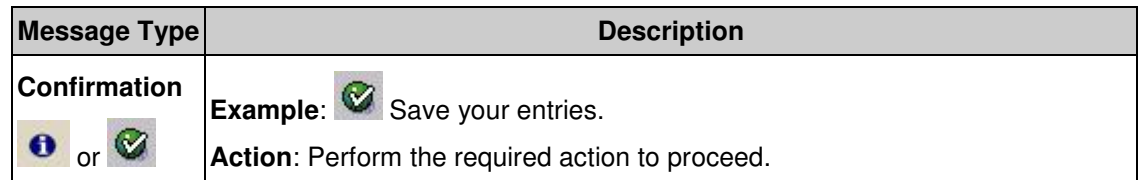

State of Washington HRMS

# **Procedure**

**1.** You have started the transaction using the menu path or transaction code **PO03**.

# **Maintain Job**

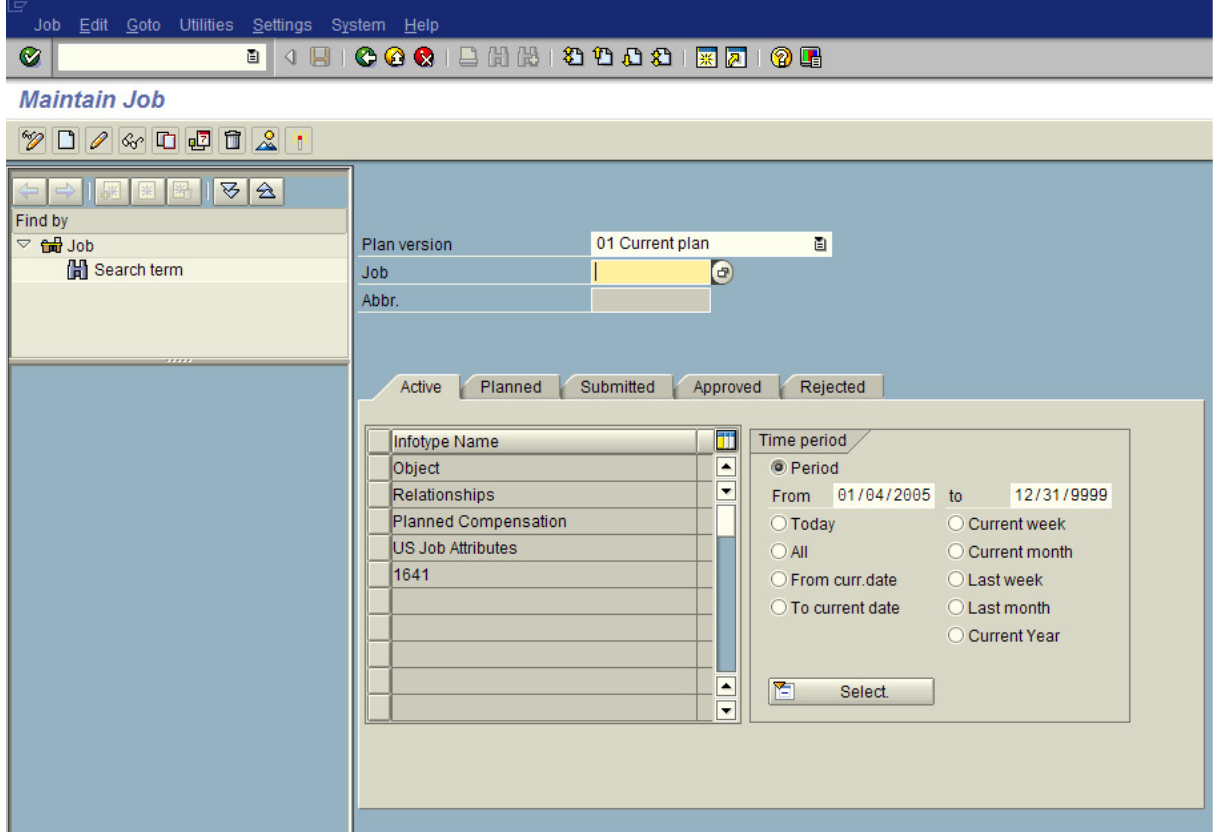

**2.** As required, complete/review the following fields:

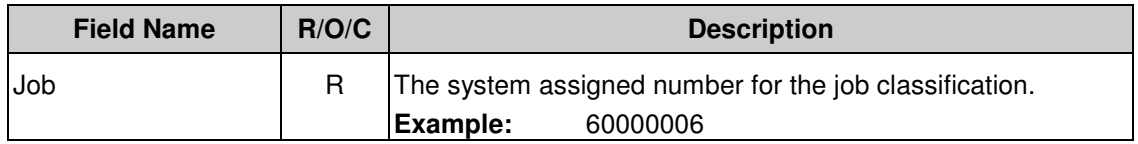

# **Maintain Job**

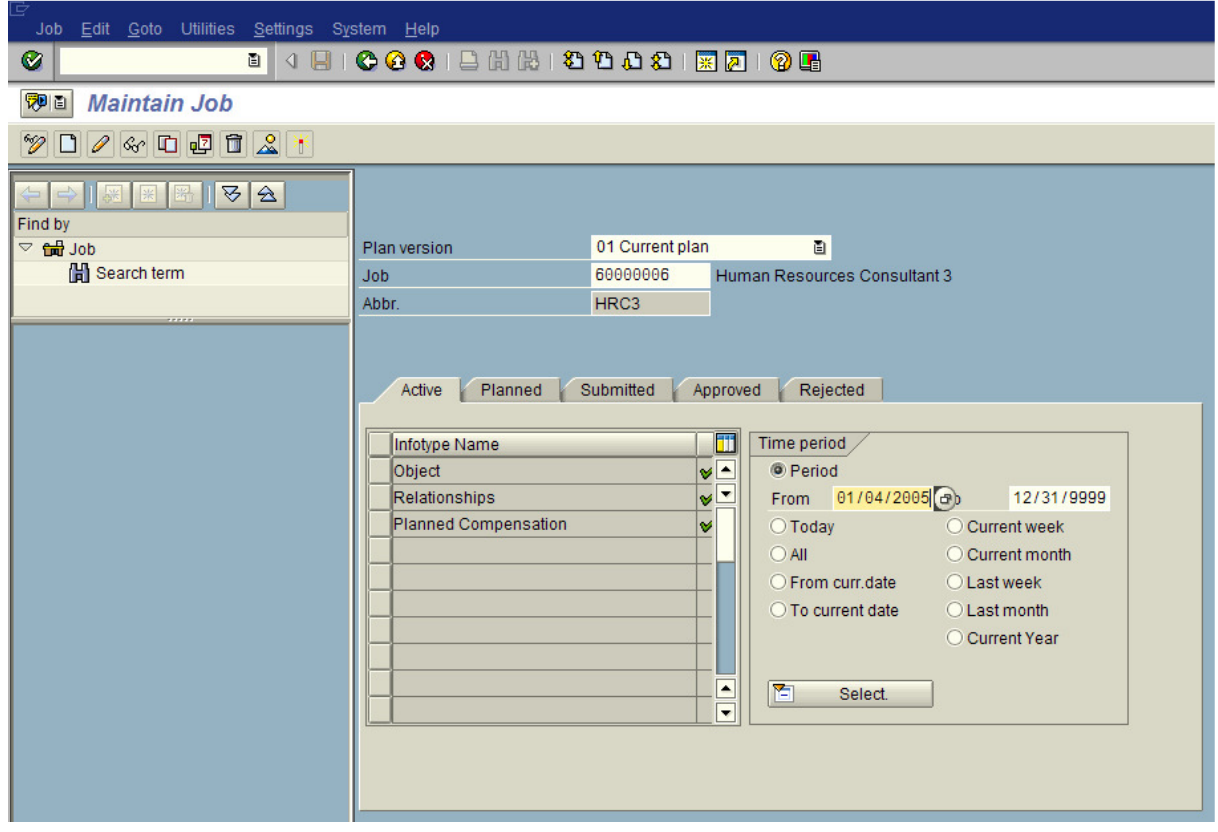

- **3.** Click  $\bullet$  (Enter) to validate information.
- 

**4.** Click on the **Relationships Example 2.1** *Relationships* infotype.

**5.** Complete the following fields:

#### **Title:** Job to Person Relationship - Create **Processes :**Plan the Organization **Sub-Processes :**Plan the Org: Job Formation

HRMS Training Documents

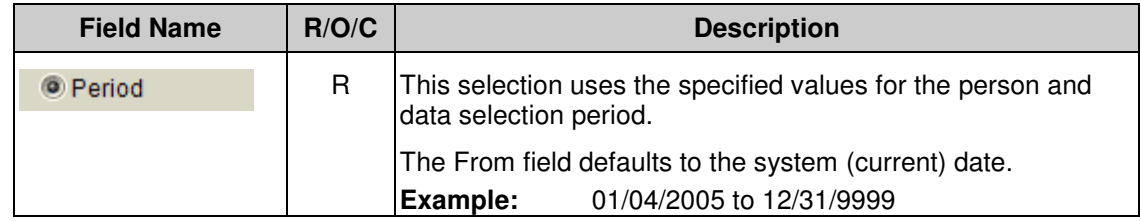

# **Maintain Job**

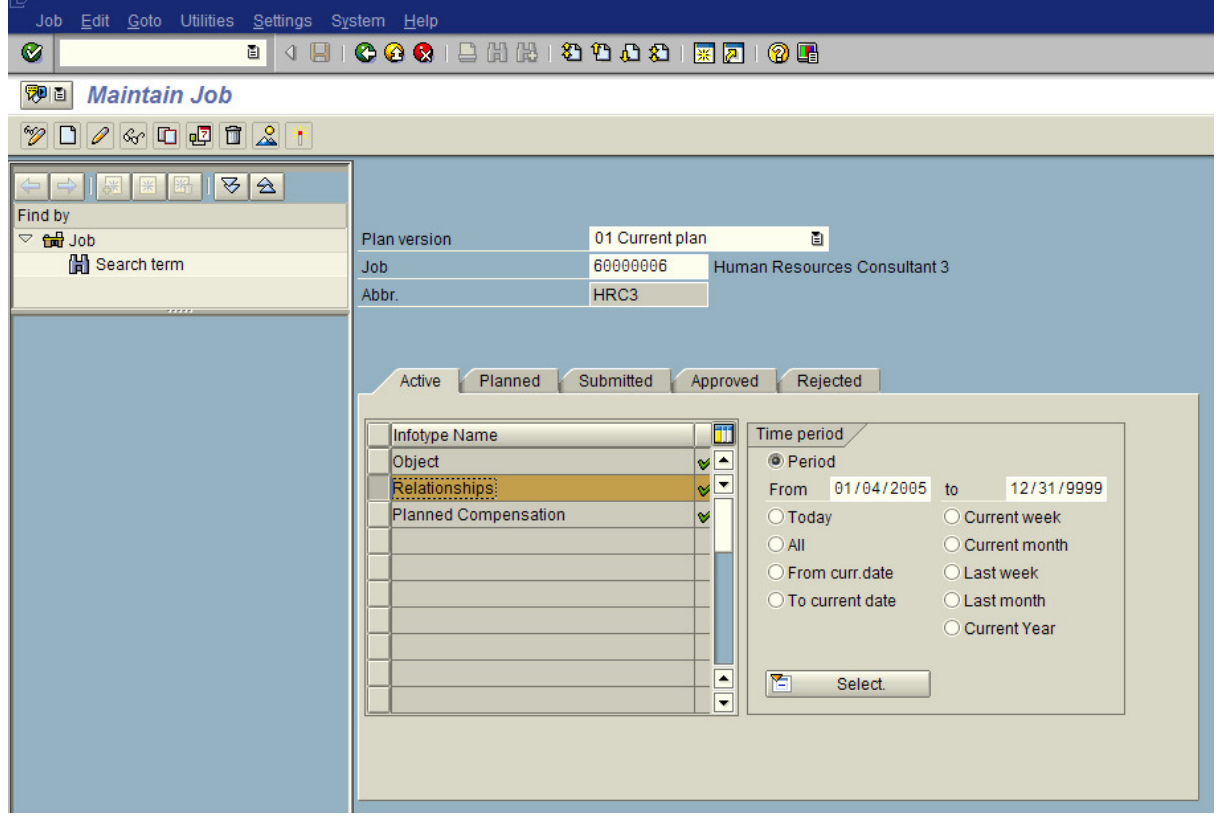

**6.** Click **C** (Create) to create a new record.

# **Create Relationships**

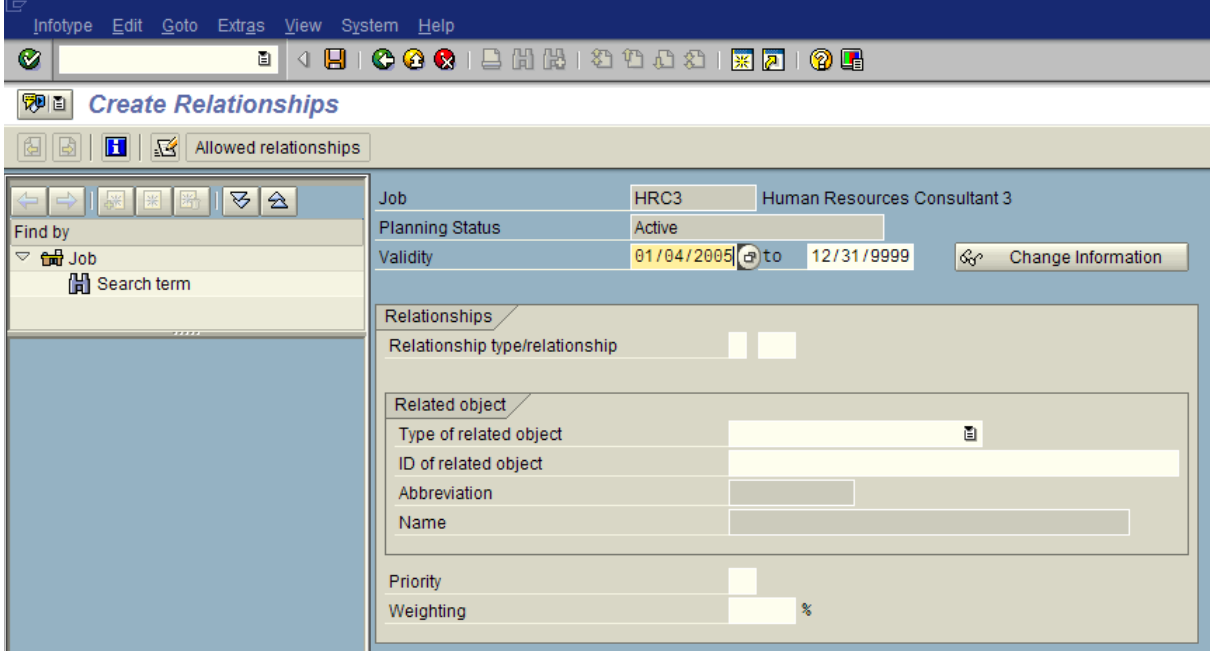

**7.** As required, complete/review the following fields:

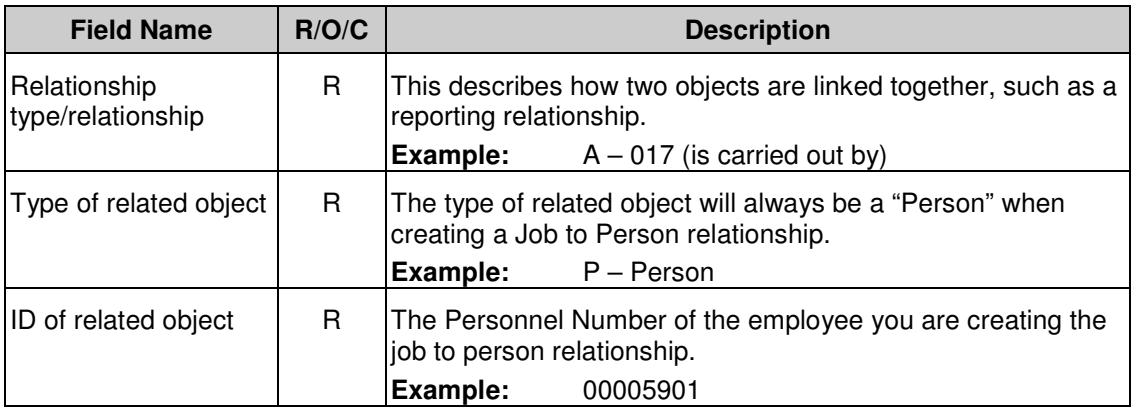

**8.** Click **C** (Enter) to validate information.

# **Create Relationships**

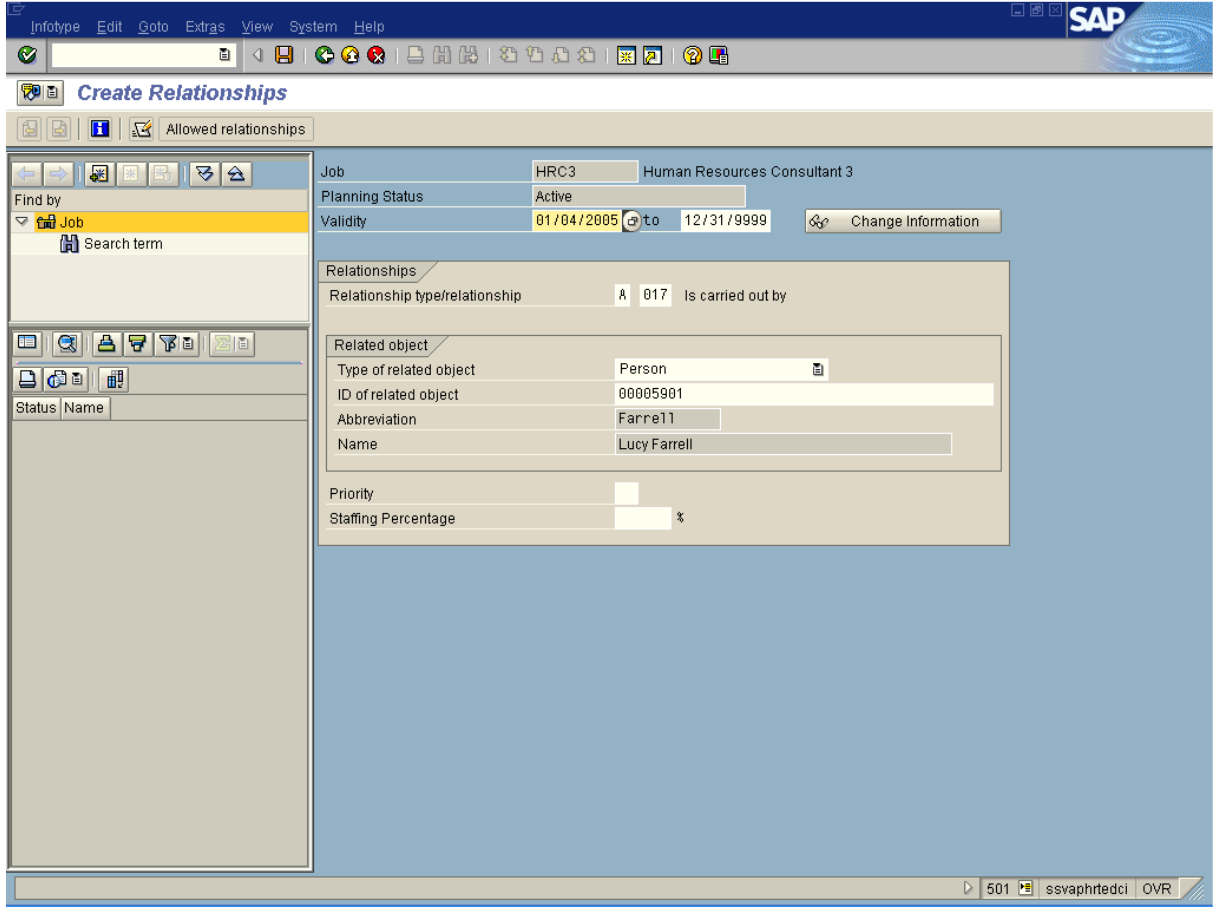

**9.** Click  $\Box$  (Save) to save.

Ĵ The system displays the message, "Record created."

**10.** You have completed this transaction.

#### **Result**

You have created a job to person relationship for in-training or under-fill exception hires.

# **Comments**

None